## Screen Extension

NovoConnect App support screen extension feature for Windows and macOS user(s).

## Windows OS

- For Windows 10 computers, a Screen Extension driver is required.
- For Windows 7 and 8 computers, no addition driver is needed.

## Windows 10: Install Screen Extension driver

- 1. Download the Screen Extension driver for Windows 10
  - Executable version <u>Download</u>
  - MSI version <u>Download</u>
- Please note that you will need Admin Privilege to install a driver. Launch the Screen Extension installer and follow the on-screen instructions to complete the process.

Joining a meeting, click **more** button > to enable **screen extension**.

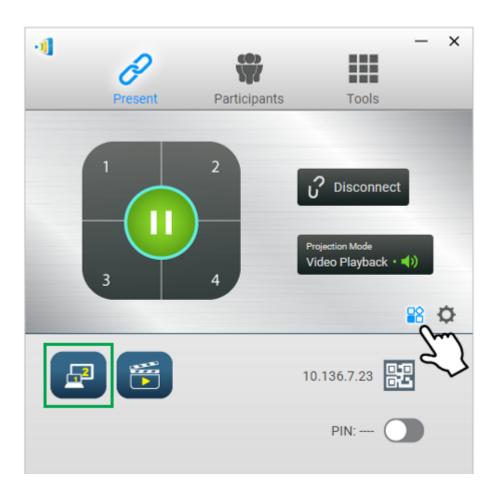

## macOS: Use AirPlay

Screen extension for Mac computers is done via AirPlay.

When using AirPlay to do screen sharing on macOS, go to **AirPlay** menu > **AirPlay Display** > Select **Extend Desktop** to extend screen.

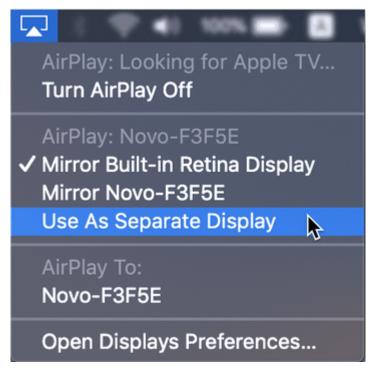

Tips: Pin the AirPlay icon on Mac's menu bar. Go to System Preferences > Displays > enable Show mirroring options in the menu bar when available.

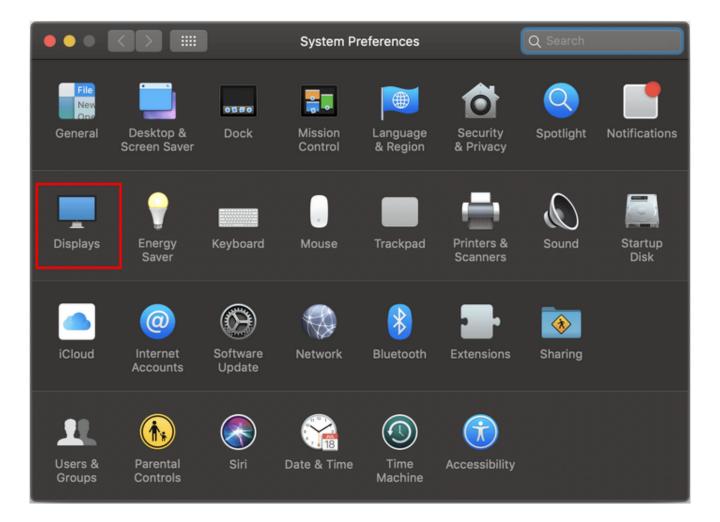

|                                  | Built-in Retina Display                                                          | Q Search |
|----------------------------------|----------------------------------------------------------------------------------|----------|
|                                  | Display Color Night Shift<br>Resolution: Opfault for di<br>Scaled<br>Brightness: |          |
| AirPlay Display: Off             |                                                                                  |          |
| Show mirroring options in the me |                                                                                  | ?        |